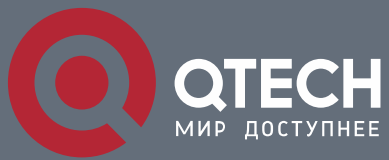

**IPV6 CONFIGURATION COMMANDS**

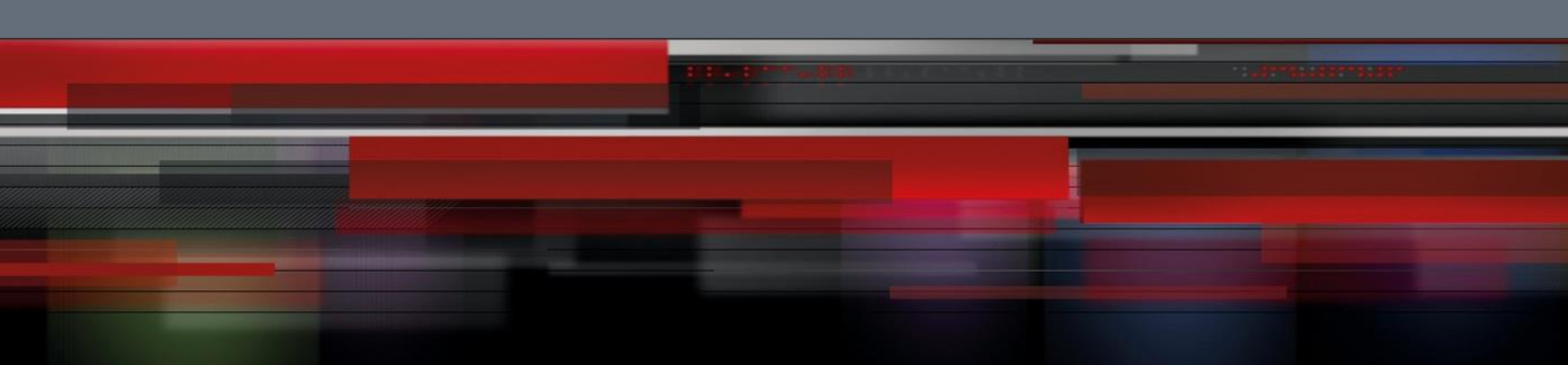

# **IPv6 Configuration Commands**

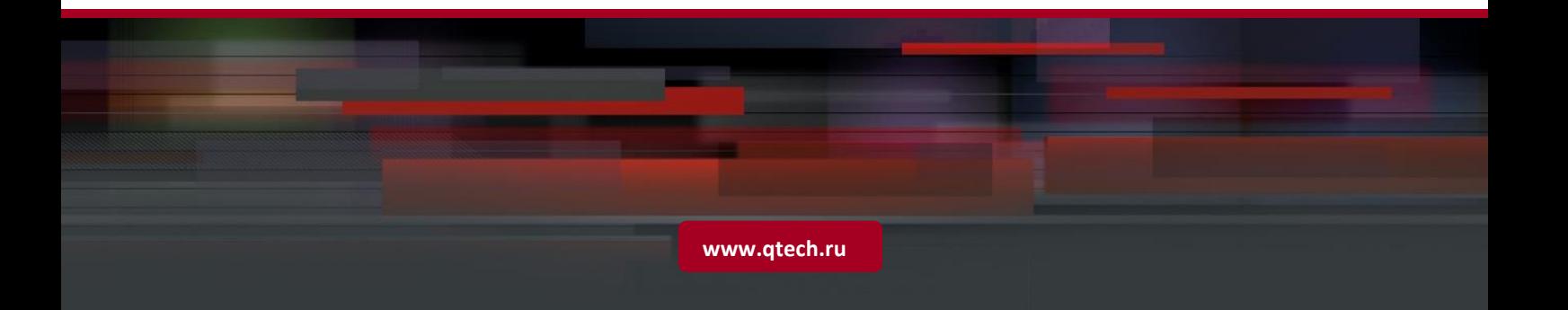

# Table of contents

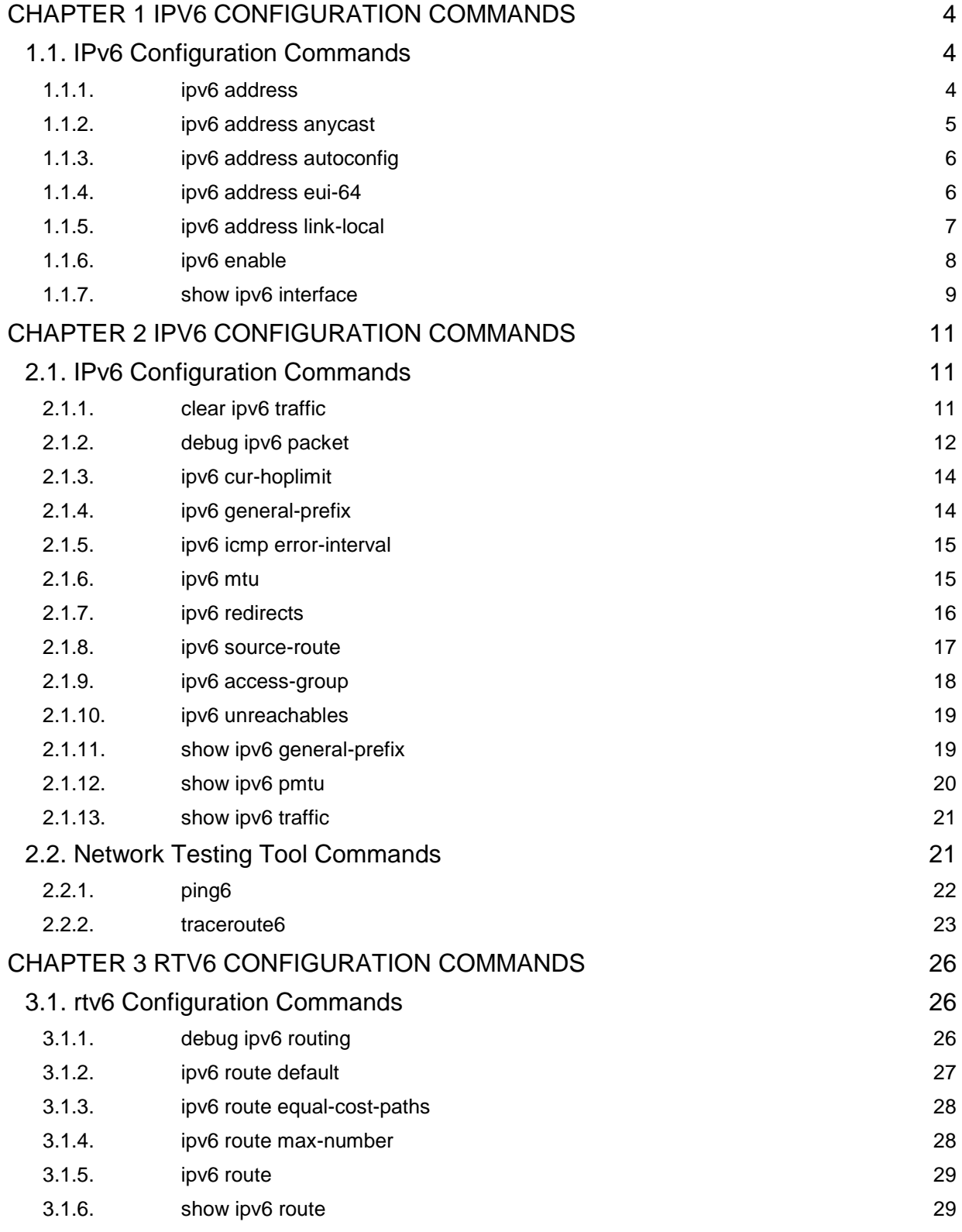

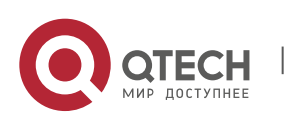

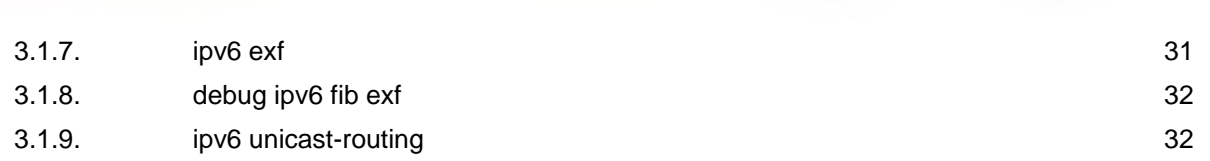

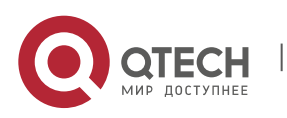

# <span id="page-3-0"></span>**CHAPTER 1 IPV6 CONFIGURATION COMMANDS**

## <span id="page-3-1"></span>**1.1. IPv6 Configuration Commands**

IPv6 configuration commands include the following ones:

- ipv6 address
- ipv6 address anycast
- ipv6 address autoconfig
- **i** ipv6 address eui-64
- ipv6 address link-local
- ipv6 enable
- show ipv6 interface

### <span id="page-3-2"></span>**1.1.1. ipv6 address**

#### **Syntax**

To set an IPv6 address in port configuration mode and meanwhile enable IPv6 on a port, run **ipv6 address {***ipv6-address/prefix-length* **|** *prefix-name sub-bits/prefixlength***}.** To delete the IPv6 address on a port, run **no ipv6 address [** *ipv6 address/prefix-length | prefix-name sub-bits/prefix-length* **]**.

**ipv6 address {** *ipv6-address/prefix-length* | *prefix-name sub-bits/prefix-length* **}**

**no ipv6 address [** *ipv6-address/prefix-length | prefix-name sub-bits/prefix-length* **]**

## **Parameter**

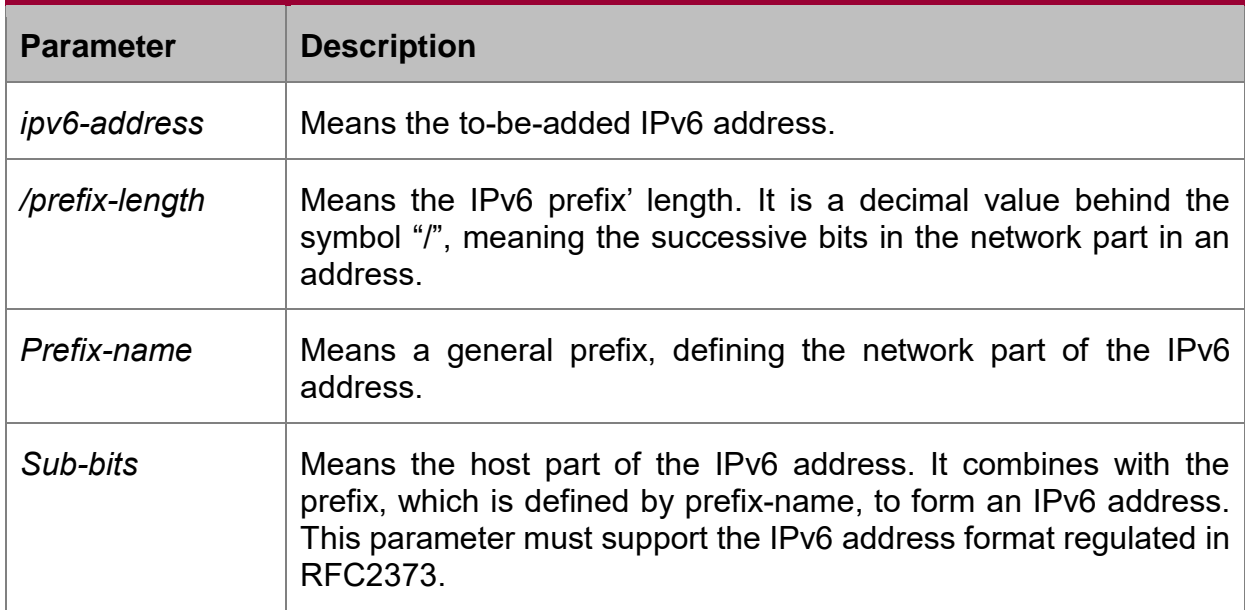

## **Default value**

No default IPv6 address exists on the VLAN port.

## **Command mode**

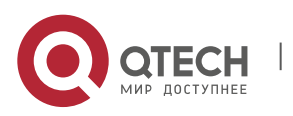

Interface configuration mode

### **Usage guidelines**

If you run **no ipv6 address**, which has no parameters, all manually configured IPv6 addresses on the VLAN port will be deleted.

#### **Example**

The following example shows how to set an IPv6 address in VLAN port configuration mode and meanwhile enable IPv6 on the VLAN port.

Switch\_config\_v1# ipv6 address 2001:0:0:0:0DB8:800:200C:417A/64

### **Related command**

- **ipv6 address anycast**
- **ipv6 address eui-64**

**ipv6 address link-local**

**show ipv6 interface**

### <span id="page-4-0"></span>**1.1.2. ipv6 address anycast**

#### **Syntax**

To set an anycast address and enable IPv6 on the VLAN port, run the first one of the following two commands:

**ipv6 address** *ipv6-prefix/prefix-length* **anycast**

**no ipv6 address [** *ipv6-prefix/prefix-length* **anycast ]**

#### **Parameter**

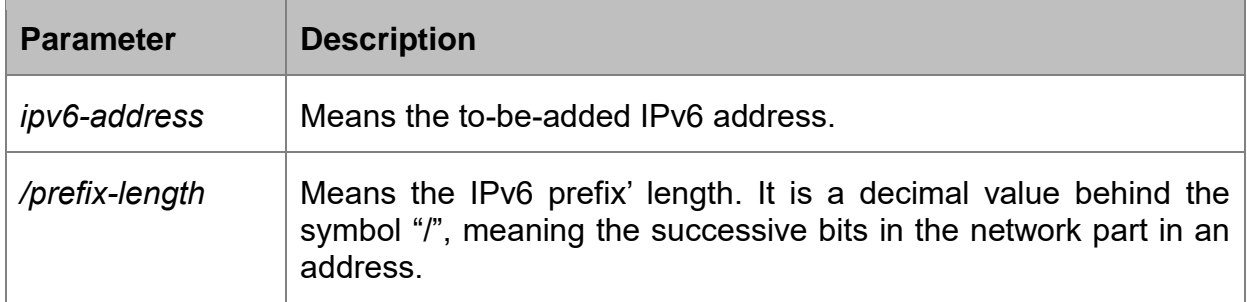

#### **Default value**

It is set as an anycast address on the VLAN port by default.

## **Command mode**

Interface configuration mode

#### **Usage guidelines**

If you run **no ipv6 address**, which has no parameters, all manually configured IPv6 addresses on the VLAN port will be deleted.

## **Example**

Switch\_config\_v1# ipv6 address 2001:0DB8:1:1:FFFF:FFFF:FFFF:FFFE/64 anycast

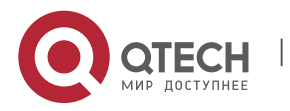

IPv6 Configuration Commands CHAPTER 1. IPv6 Configuration Commands 6

## **Related command**

**ipv6 address aui-64 ipv6 address link-local**

**show ipv6 interface**

## <span id="page-5-0"></span>**1.1.3. ipv6 address autoconfig**

#### **Syntax**

To use the stateless auto-configuration protocol to set an IPv6 address, run **ipv6 address autoconfig** in VLAN port configuration mode.

## **Ipv6 address autoconfig**

### **no ipv6 address autoconfig**

#### **Parameter**

None

### **Default value**

By default, IPv6 address auto-configuration is not used.

### **Command mode**

Interface configuration mode

### **Example**

Switch\_config\_v1# ipv6 address autoconfig

## <span id="page-5-1"></span>**1.1.4. ipv6 address eui-64**

## **Syntax**

To set an IPv6 address in VLAN port configuration mode, run **ipv6 address eui-64**.

**ipv6 address** ipv6-prefix/prefix-length **eui-64**

**ipv6 address [** ipv6-prefix/prefix-length **eui-64 ]**

### **Parameter**

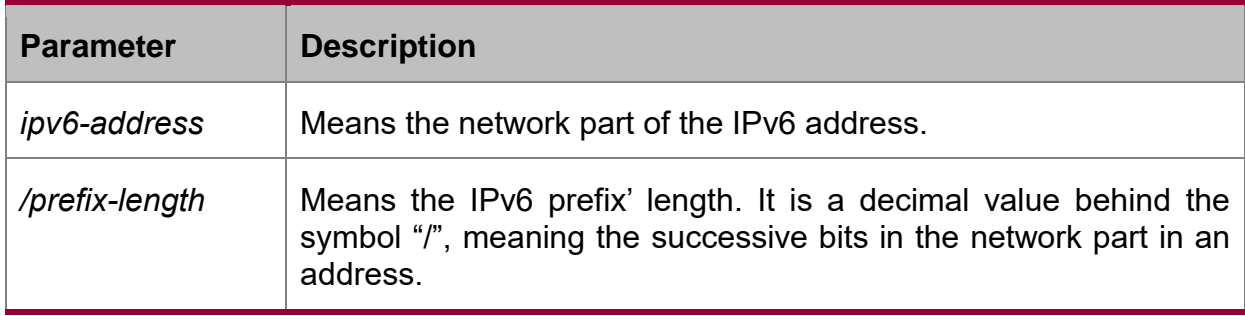

## **Default value**

The IPv6 address in the eui-64 form is not configured on the VLAN port.

## **Command mode**

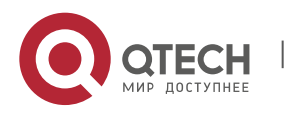

Interface configuration mode

### **Usage guidelines**

If you run **no ipv6 address**, which has no parameters, all manually configured IPv6 addresses on the VLAN port will be deleted.

If the **prefix-length** parameter is bigger than 64 bits, the prefix-length is prior to the length of the VLAN port ID.

### **Example**

Switch\_config\_v1# ipv6 address 2001:0:0:0:0DB8::/64 eui-64

#### **Related command**

**ipv6 address link-local**

**show ipv6 interface**

#### <span id="page-6-0"></span>**1.1.5. ipv6 address link-local**

#### **Syntax**

To set a link-local address in VLAN port configuration mode and meanwhile enable IPv6 on the VLAN port, run the first one of the following two commands:

**ipv6 address** *ipv6-address* link-local

**no ipv6 address** [ *ipv6-address* link-local ]

#### **Parameter**

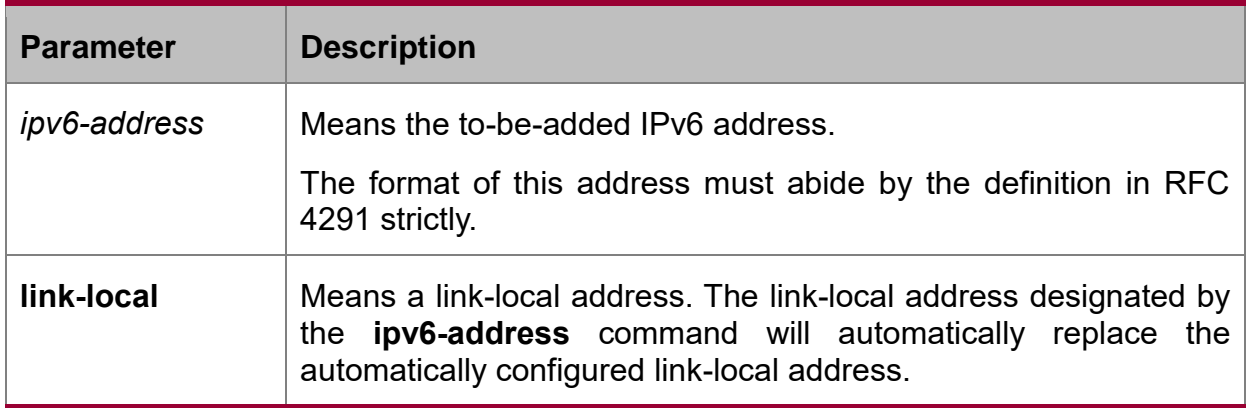

#### **Default value**

No default IPv6 link-local address exists on the VLAN port.

#### **Command mode**

Interface configuration mode

#### **Usage guidelines**

If you run **no ipv6 address**, which has no parameters, all manually configured IPv6 addresses on the VLAN port will be deleted. If you run **ipv6 enable**, a link-local address will be automatically set. Of course you can set the link-local address manually, the command you will use is **ipv6 address link-local**.

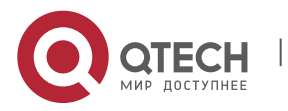

IPv6 Configuration Commands CHAPTER 1. IPv6 Configuration Commands 8

## **Example**

The following example shows how to set a link-local address manually on the VLAN port:

Switch\_config\_v1# ipv6 address FE80::A00:3EFF:FE12:3457 link-local

## **Related command**

**ipv6 address eui-64**

## **show ipv6 interface**

## <span id="page-7-0"></span>**1.1.6. ipv6 enable**

## **Syntax**

If the IPv6 address is not set on the VLAN port but users want to enable the IPv6 protocol on this port, run **ipv6 enable**.

## **ipv6 enable**

**no ipv6 enable**

## **Parameter**

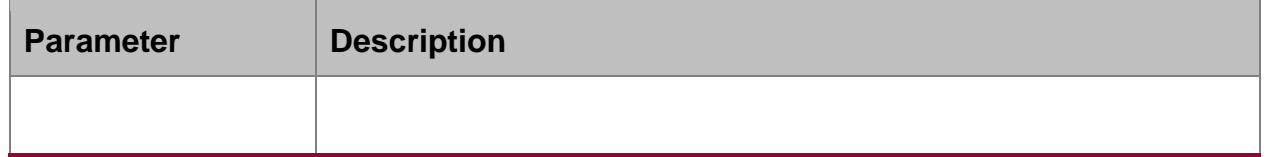

## **Default value**

The IPv6 protocol is forbidden on the VLAN port.

## **Command mode**

Interface configuration mode

## **Usage guidelines**

After the **ipv6 enable** command is run, the system will add a link-local address on the VLAN port automatically. At the same time, the communication range of the IPv6 protocol on the VLAN port is confined to the links that the VLAN port connects. If the IPv6 address has already configured on the VLAN port explicitly, you cannot forbid IPv6 processing on the VLAN port even though you use the **no ipv6 enable** command.

## **Example**

Switch\_config# interface vlan 1

Switch\_config\_v1# ipv6 enable

## **Related command**

**ipv6 address link-local**

**ipv6 address eui-64**

**show ipv6 interface**

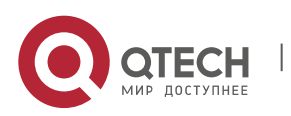

## <span id="page-8-0"></span>**1.1.7. show ipv6 interface**

#### **Syntax**

To show the information about the VLAN port on which the IPv6 protocol is enabled, run the following command:

**show ipv6 interface [** *interface-type interface-number* **] | [brief]**

#### **Parameter**

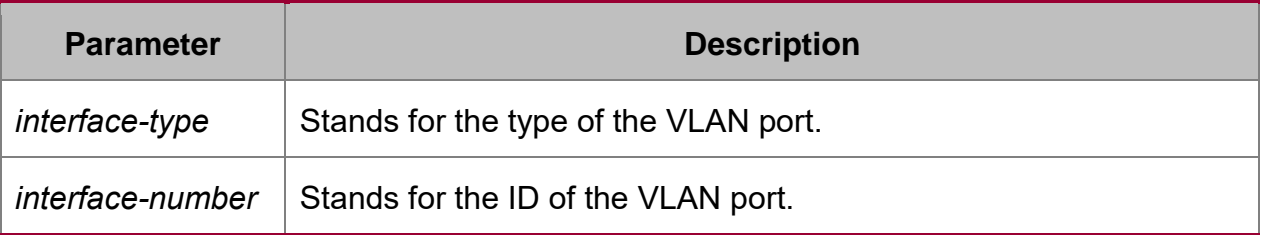

## **Default value**

Those VLAN ports on which the IPv6 protocol is enabled will all be displayed.

### **Command mode**

Global configuration mode

#### **Usage guidelines**

This command can be used to display the state of IPv6 on the VLAN port, the configured IPv6 address and other IPv6 related parameters.

#### **Example**

The following example shows how to display the IPv6 state on port vlan1:

Switch# show ipv6 interface vlan 1

Vlan1 is up, line protocol is down

IPv6 is enabled, link-local address is FE80::A00:3EFF:FE12:3457 [TENTATIVE]

Global unicast address(es):

5678::111, subnet is 5678::/64 [TENTATIVE]

Joined group address(es):

FF02::1

 $FF02.2$ 

FF02::1:FF12:3457

FF02::1:FF00:111

MTU is 1500 bytes

ICMP error messages limited to one every 100 milliseconds

ICMP redirects are enabled

ICMP unreachables are enabled

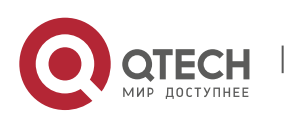

#### IPv6 Configuration Commands

CHAPTER 1. IPv6 Configuration Commands 10

**Field Description** Vlan1 is up(down/administrativ ely down) Indicates whether the physical layer of the VLAN port is accessible or whether it can be shut down manageably. line protocol is up(down) Indicates whether the line protocol (the software layer) is accessible. IPv6 is enabled Enables the IPv6 protocol.  $link$ -local address  $\Box$  Displays the link-local address of a port. Global unicast address(es) Displays the unicast address of a port. Joined group address(es) Displays the multicast address of a port.  $MTU$  Displays the MTU of a port. ICMP error messages  $\vert$  Displays the transmission frequency of ICMPv6 error packets (the minimum interval).  $ICMP$  redirects  $|$  Displays whether the redirection packet will be sent or not. ICMP unreachables  $\Box$  Displays whether the destination unreachable packet will be enabled or shut down.

#### **Related command**

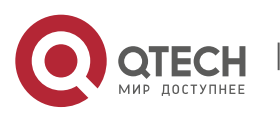

www.qtech.ru

# <span id="page-10-0"></span>**CHAPTER 2 IPV6 CONFIGURATION COMMANDS**

# <span id="page-10-1"></span>**2.1. IPv6 Configuration Commands**

IPv6 configuration commands include the following ones:

- clear ipv6 traffic
- debug ipv6 packet
- ipv6 cur-hoplimit
- **i** ipv6 general-prefix
- **i** ipv6 icmp error-interval
- ipv6 mtu
- ipv6 redirects
- **i** ipv6 source-route
- ipv6 access-group
- ipv6 unreachables
- **show ipv6 general-prefix**
- show ipv6 pmtu
- show ipv6 traffic

## <span id="page-10-2"></span>**2.1.1. clear ipv6 traffic**

## **Syntax**

To delete the statistics information about the IPv6 flow, run the following command: **clear ipv6 traffic**

## **Parameter**

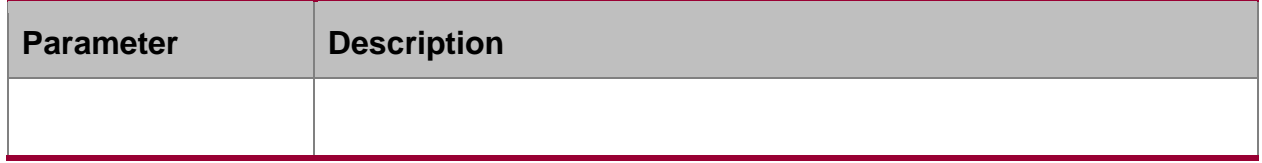

#### **Command mode**

EXEC

## **Usage guidelines**

This command is used to delete all the statistics information about IPv6 flow.

## **Example**

The following example shows how to delete the statistics information about IPv6 flow:

Switch# clear ipv6 traffic

Switch# show ipv6 traffic

IPv6 statistics:

Rcvd: 0 total, 0 local destination

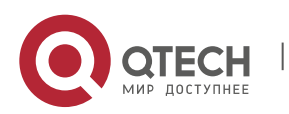

IPv6 Configuration Commands CHAPTER 2. IPv6 Configuration Commands 12

0 badhdrs, 0 badvers

0 tooshort, 0 toosmall, 0 toomanyhdrs

0 source-routed, 0 badscope

0 badopts, 0 unknowopts, 0 exthdrtoolong

0 fragments, 0 total reassembled

0 reassembly timeouts, 0 reassembly failures

Sent: 0 generated, 0 forwarded, 0 cant forwarded

0 fragmented into 0 fragments, 0 failed

0 no route

Mcast: 0 received, 0 sent

ICMP statistics:

Rcvd: 0 total, 0 format errors, 0 checksum errors

0 unreachable, 0 packet too big

0 time exceeded, 0 parameter problem

0 echos, 0 echo replies

0 membership query, 0 membership report, 0 membership reduction

0 Switch solicitations, 0 Switch advertisements

0 neighbor solicitations, 0 neighbor advertisements, 0 redirect

Sent: 0 total, 0 bandwidth limit

0 unreachable, 0 packet too big

0 time exceeded, 0 parameter problem

0 echos, 0 echo replies

0 membership query, 0 membership report, 0 membership reduction

0 Switch solicitations, 0 Switch advertisements

0 neighbor solicitations, 0 neighbor advertisements, 0 redirect

## **Related command**

## **show ipv6 traffic**

## <span id="page-11-0"></span>**2.1.2. debug ipv6 packet**

To display the debug information about the IPv6 packet, run the first one of the following two commands:

**debug ipv6 packet [** *interface-type interface-number |* **access-list** [ access-listnamae ] **]**

**no debug ipv6 packet**

**Parameter**

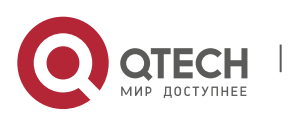

#### IPv6 Configuration Commands

CHAPTER 2. IPv6 Configuration Commands 13

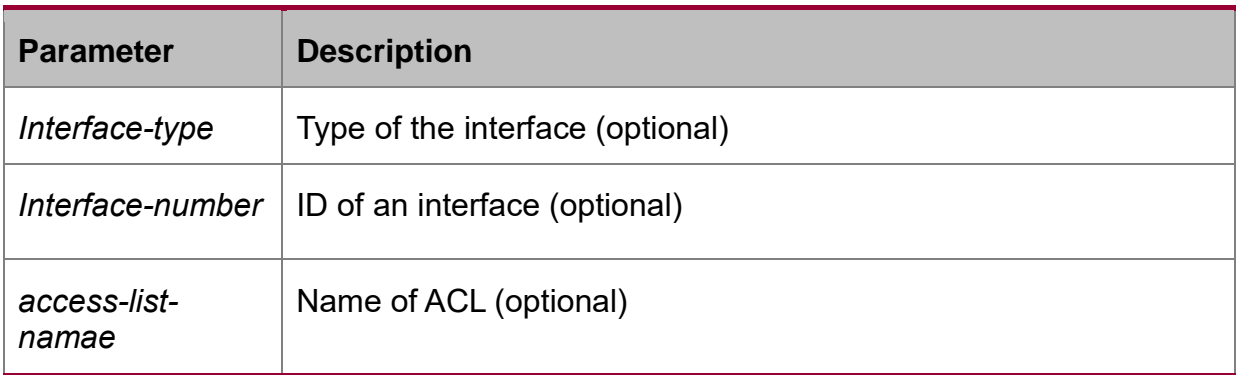

## **Default value**

The debug information is closed in default settings.

## **Command mode**

EXEC

## **Example**

The following example shows how to export the IPv6 debug information:

Switch# debug ipv6 packet

2002-1-1 05:07:16

IPv6: source FE80::A00:3EFF:FE12:3459, dest FF02::1

plen 32, proto 58, hops 255

sending on Ethernet1/0

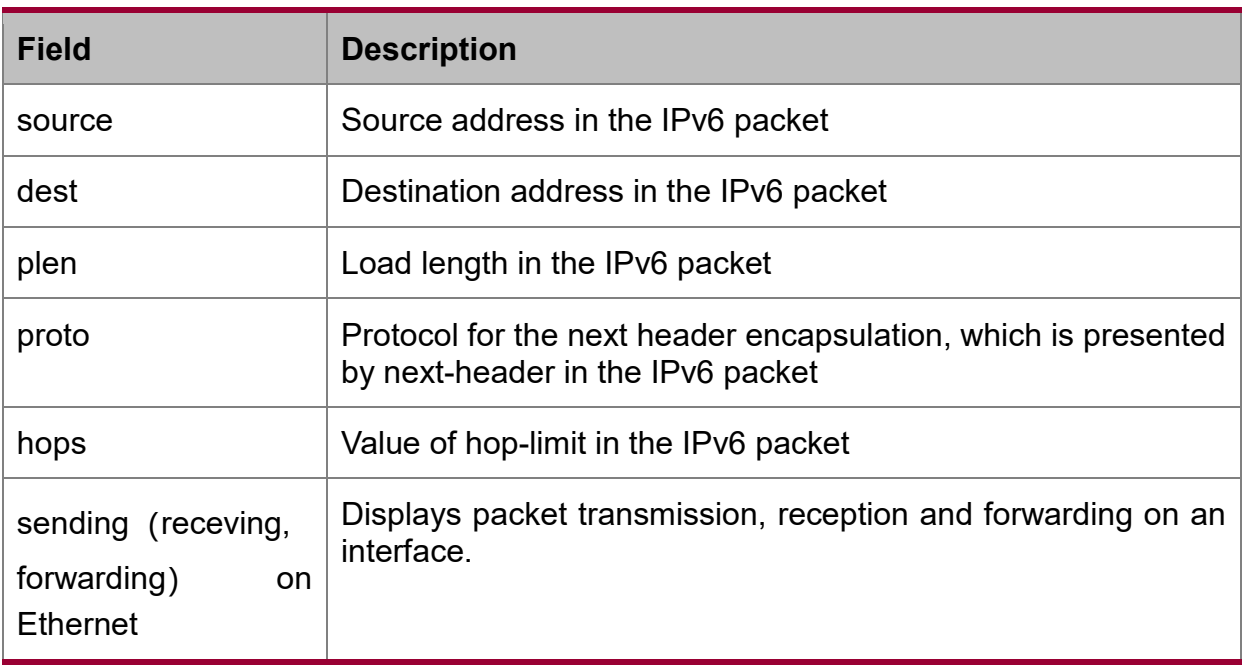

## **Related command**

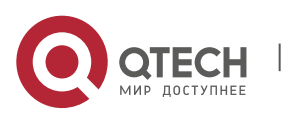

## <span id="page-13-0"></span>**2.1.3. ipv6 cur-hoplimit**

### **Syntax**

To configure the maximum hop-limit value in the RA packet and the hop-limit value which is applied in the IPv6 header of all transmitted packets, run the first one of the following two commands:

#### **ipv6 cur-hoplimit** *values*

**no ipv6 cur-hoplimit** *values*

#### **Parameter**

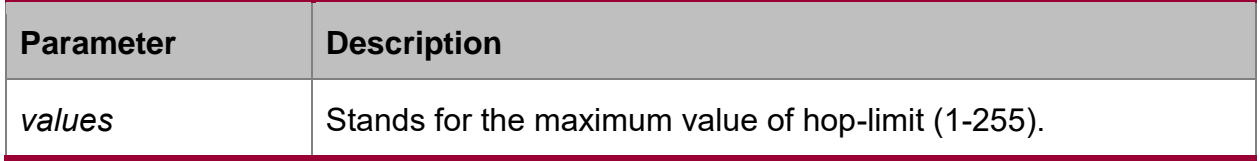

#### **Default value**

The default hop-limit is 64.

#### **Command mode**

Interface configuration mode

#### **Example**

The following example shows how to set the maximum hop-limit value in the RA packet and the hop-limit value which is applied in the IPv6 header of all transmitted packets.

Switch\_config\_v1# ipv6 cur-hoplimit 16

#### <span id="page-13-1"></span>**2.1.4. ipv6 general-prefix**

#### **Syntax**

To define a general IPv6 prefix, run the first one of the following two commands:

**ipv6 general-prefix** *prefix-name ipv6-prefix/prefix-length*

**no ipv6 general-prefix** *prefix-name ipv6-prefix/prefix-length*

## **Parameter**

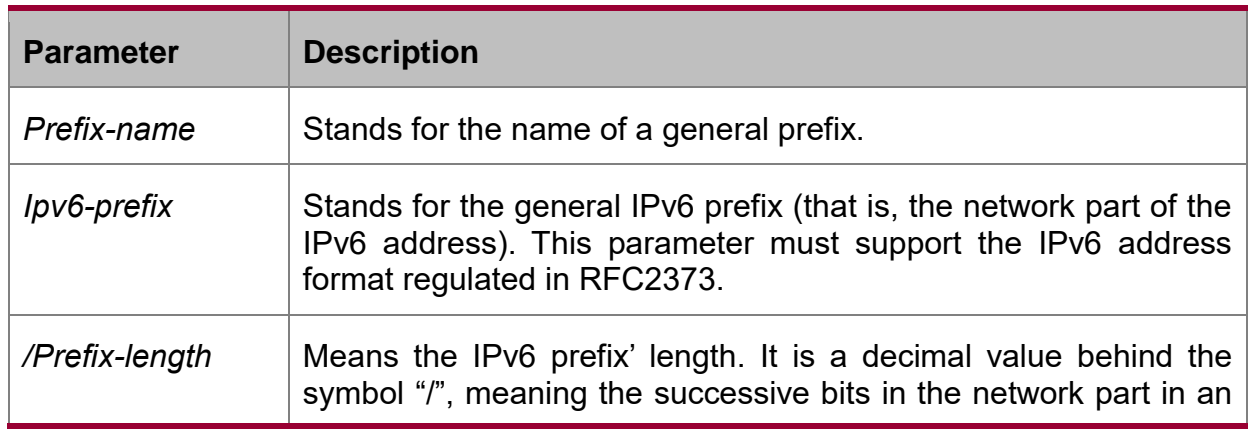

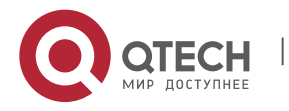

#### IPv6 Configuration Commands

CHAPTER 2. IPv6 Configuration Commands 15

address.

#### **Default value**

There is no default general prefix.

#### **Command mode**

Global configuration mode

### **Example**

The following example shows how to set a general IPv6 prefix:

Switch\_config# ipv6 general-prefix my-prefix 2001:DB8:2222::/48

### <span id="page-14-0"></span>**2.1.5. ipv6 icmp error-interval**

### **Syntax**

To set the minimum interval of ICMPv6 error packet transmission, run the first one of the following two commands. To return to the default setting, use the no form of this command.

### **ipv6 icmp error-interval** *us*

### **no ipv6 icmp error-interval**

#### **Parameters**

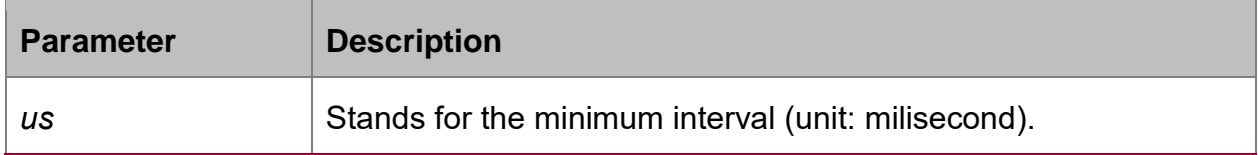

## **Default Value**

100 miliseconds

#### **Command Mode**

Global configuration mode

#### **Usage Guidelines**

This command can be used to set the transmission frequency of ICMPv6 error packets.

#### **Example**

Switch\_config# ipv6 icmp error-interval 2000

## <span id="page-14-1"></span>**2.1.6. ipv6 mtu**

## **Syntax**

To set the MTU of the VLAN port, run the first one of the following two commands: **ipv6 mtu** *bytes*

**no ipv6 mtu** *bytes*

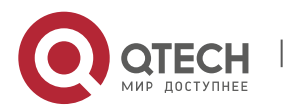

## **Parameter**

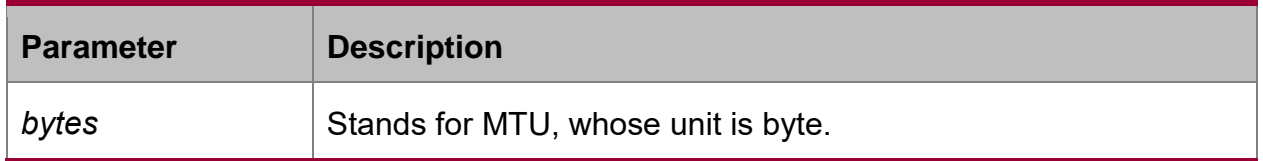

#### **Default value**

The default value depends on the port type, but the minimum value of any port is 1280 bytes.

### **Command mode**

Interface configuration mode

### **Usage guidelines**

When MTU is the default value, RA has the MTU option.

When a switch forwards packet, a packet will not be fragmented just because the MTU of the egress is smaller than the packet's length. But it will be fragmented only when the transmitted packet is generated.

#### **Example**

The following example shows how to set the MTU of a port:

Switch\_config\_v1# ipv6 mtu 2000

## **Related command**

**show ipv6 interface**

## <span id="page-15-0"></span>**2.1.7. ipv6 redirects**

#### **Syntax**

To control whether to transmit a redirection packet after the packet is forwarded, run **ipv6 redirects**.

#### **ipv6 redirects**

#### **no ipv6 redirects**

#### **Parameter**

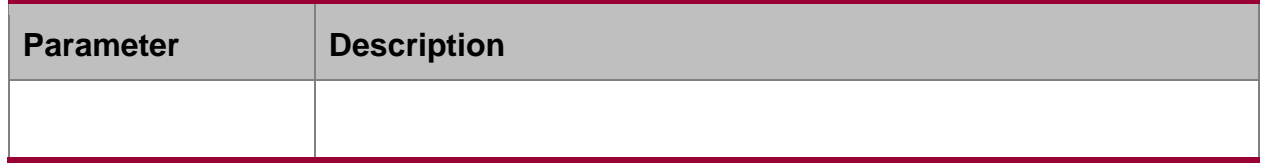

## **Default value**

The redirection packet will be transmitted by default.

#### **Command mode**

Interface configuration mode

## **Usage guidelines**

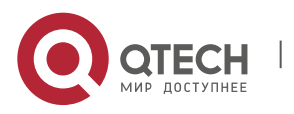

The redirection packets are transmitted through the ICMPv6 protocol.Because of the limitation of the ipv6 icmp-ratelimit command, the redirection packet may not be transmitted.

#### **Example**

The following example shows how to shut down a port to transmit the redirection packet.

Switch\_config\_v1# no ipv6 redirects

#### **Related command**

**ipv6 icmp-ratelimit**

**show ipv6 interface**

#### <span id="page-16-0"></span>**2.1.8. ipv6 source-route**

#### **Syntax**

To enable a switch to process the packets with type0 source route, run **ipv6 sourceroute**.

#### **ipv6 source-route**

#### **no ipv6 source-route**

#### **Parameter**

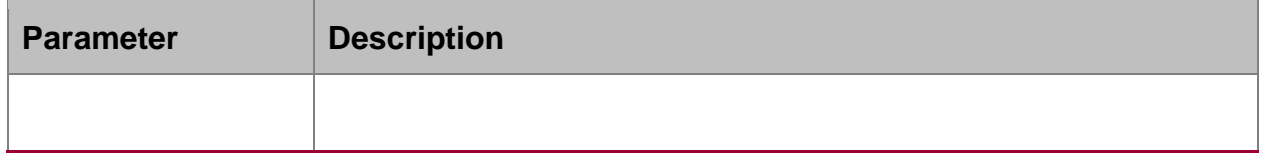

#### **Default value**

The type 0 source route is handled in default settings.

#### **Command mode**

Global configuration mode

#### **Usage guidelines**

If you want to forbid a switch to handle the source routes of type 0, you can use the **no ipv6 source-route** command. After the running of this command, the switch will drop this kind of packets if they are received, and send an ICMPv6 unreachable packet.

Because of the limitation of **ipv6 icmp-ratelimit**, ICMPv6 error packets may not be transmitted.

#### **Example**

The following example shows how to disable the processing of soure routes of type 0.

Switch\_config# no ipv6 source-route

#### **Related command**

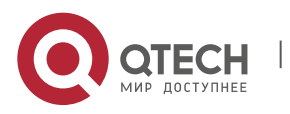

## **ipv6 icmp-ratelimit**

### <span id="page-17-0"></span>**2.1.9. ipv6 access-group**

#### **Syntax**

To filter the receiving and forwarding packets of a port, run ipv6 access-group. To disable the function, run no ipv6 access-group.

## **ipv6 access-group access-list-name {{ in | out } | [egress] |[[vlan {value | add value | remove value} [egree]] | egree]}**

## **no ipv6 access-group {{ in | out } | [egress] |[[vlan [egree]] | egree]}**

### **Parameters**

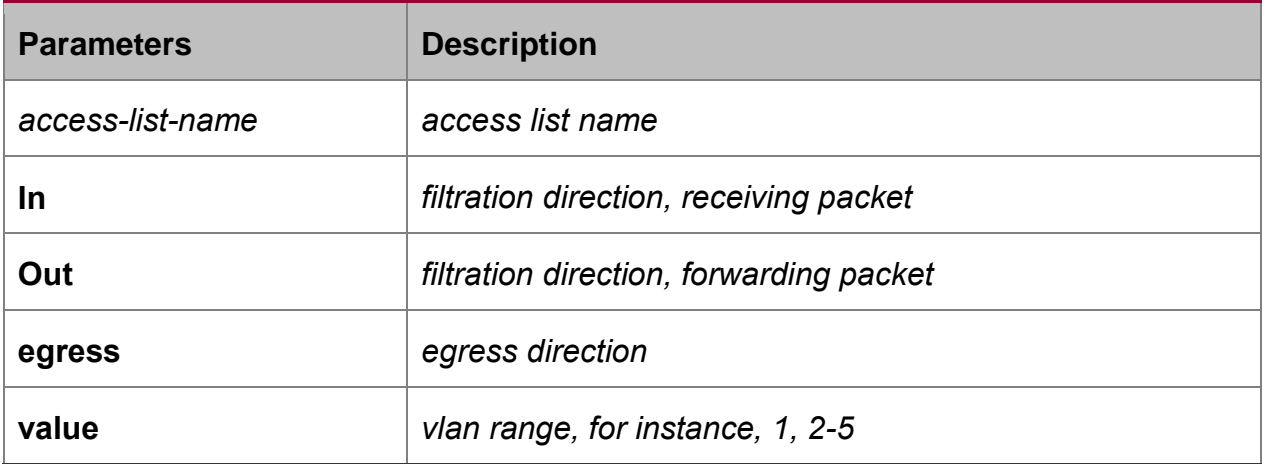

## **Default Value**

Filtration function is not configured by default.

## **Command Mode**

VLAN interface configuration mode, global configuration mode

## **Usage Guidelines**

If the command is configured under the physical interface, the hardware routing switching chip realizes ACL function. If the command is configured under the vlan interface, the software realizes the ACL function.

ipv6 access-group access-list-name {in | out}

The command in the global configuration mode is:

ipv6 access-group access-list-name [[vlan {value | add value | remove value} [egree]] | egree]

The command in other available configuration modes is:

pv6 access-group access-list-name [egree]

## **Example**

The following example shows how to use access list aacom to filter received packet on interface vlan 1.

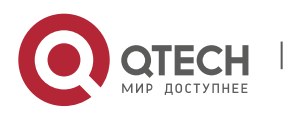

Switch\_config# interface vlan 1

Switch\_config\_v1# ipv6 access-group xxcom in

The following command enables access list xxcom filters forwarded packet on the port vlan 1, 3-9:

Switch\_config# **ipv6 access-group** *xxcom* **vlan add** *1*,*3-9* **egress**

#### **Related Command**

**ipv6 access-list**

**show ipv6 interface**

#### <span id="page-18-0"></span>**2.1.10. ipv6 unreachables**

#### **Syntax**

To enable an interface to generate and transmit the ICMPv6 unreachable packets, run **ipv6 unreachable**.

**ipv6 unreachables**

**no ipv6 unreachables**

#### **Parameter**

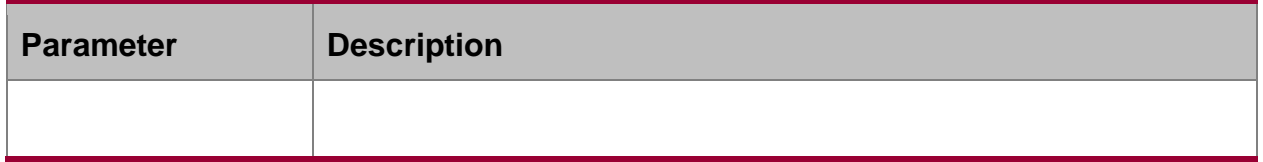

#### **Default value**

The unreachable packets are transmitted by default.

## **Command mode**

Interface configuration mode

#### **Usage guidelines**

The unreachable packets are transmitted through the ICMPv6 protocol. Because of the limitation of **ipv6 icmp-ratelimit**, unreachable packets may not be transmitted.

#### **Example**

The following example shows how to disable the VLAN interface to transmit the unreachable packets.

Switch\_config\_v1# no ipv6 unreachables

### **Related command**

#### <span id="page-18-1"></span>**2.1.11. show ipv6 general-prefix**

## **Syntax**

To display the detailed information about the general prefix of IPv6, run the following command:

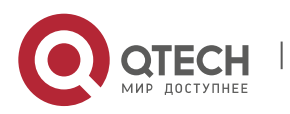

## **show ipv6 general-prefix**

## **Parameter**

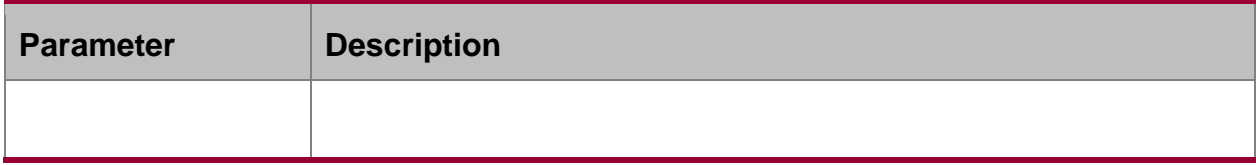

## **Command mode**

EXEC

## **Example**

Switch\_config#show ipv6 general-prefix

IPv6 Prefix my-prefix, acquired via manual

2002::/64

Vlan1 (Address command)

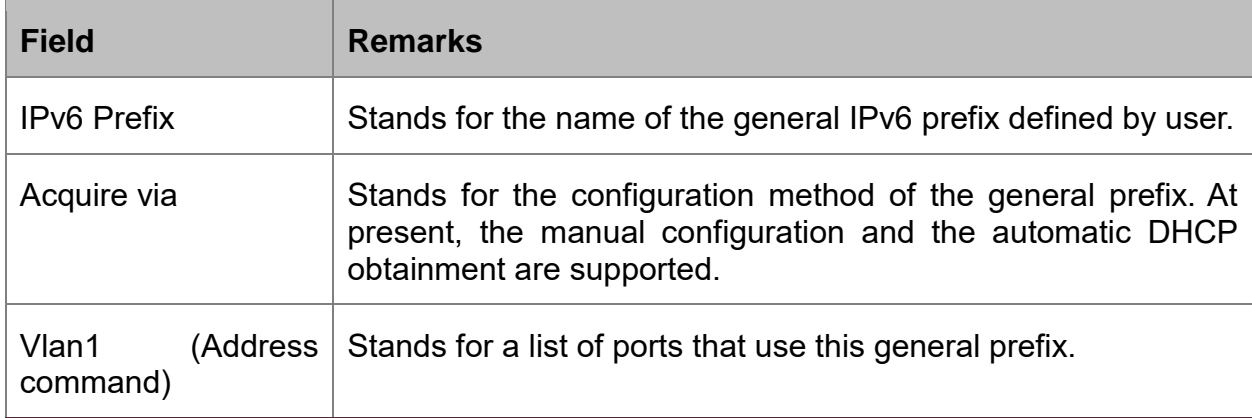

## **Related command**

## **ipv6 general-prefix**

## <span id="page-19-0"></span>**2.1.12. show ipv6 pmtu**

## **Syntax**

To display the cache options of path MTU, run the following command:

## **show ipv6 pmtu**

## **Parameter**

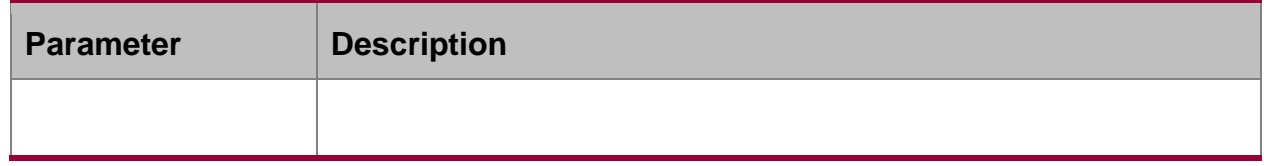

## **Command mode**

EXEC

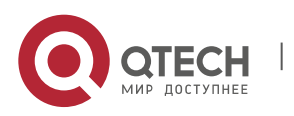

IPv6 Configuration Commands CHAPTER 2. IPv6 Configuration Commands 21

## **Example**

Switch\_config#show ipv6 pmtu

PMTU Expired Destination Address

00:04:00 2002:1::1

00:01:00 2001:2::2

The cache of path MTU stores the path MTU which is applied to reach a destination address. If the to-be-transmitted packets generated by routers or switches are bigger than the path MTU, they will be fragmented during being transmitted.

The switch will create a path MTU record when receiving an ICMPv6 too-big packet.

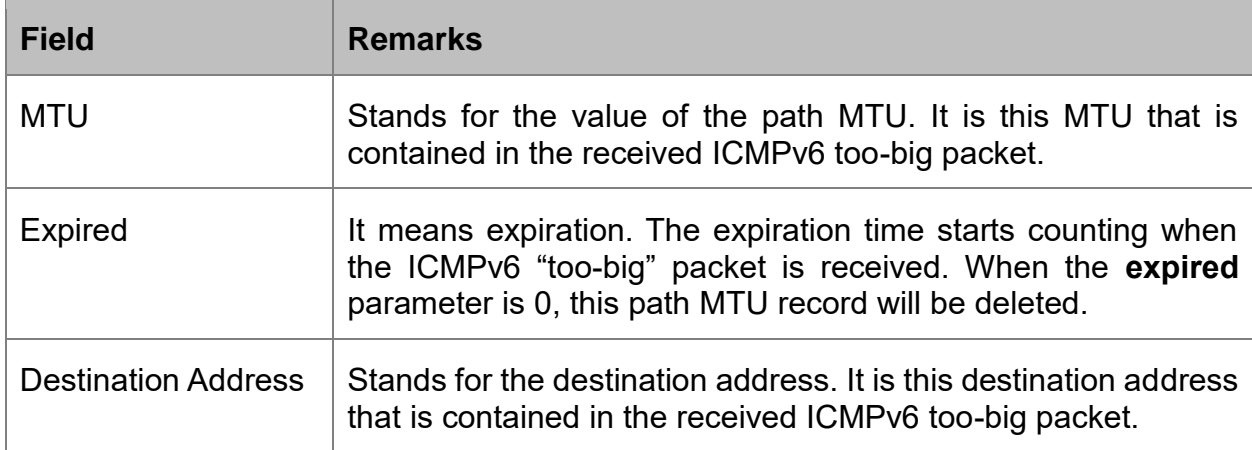

## **Related command**

**ipv6 mtu**

## <span id="page-20-0"></span>**2.1.13. show ipv6 traffic**

## **Syntax**

To display the statistics of IPv6 flow, run the following command:

## **show ipv6 traffic**

## **Parameter**

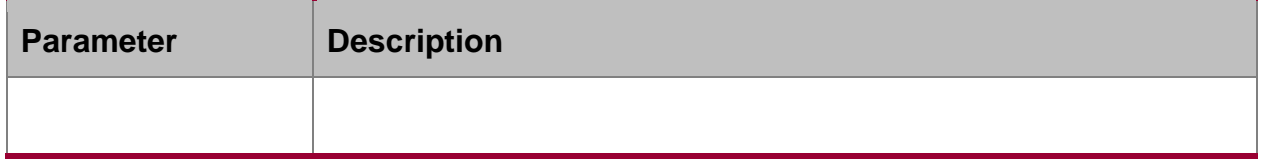

## **Command mode**

EXEC

# <span id="page-20-1"></span>**2.2. Network Testing Tool Commands**

IPv6 Network Testing Tool Commands

ping6

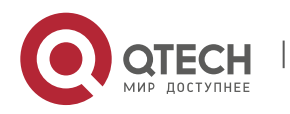

IPv6 Configuration Commands CHAPTER 2. IPv6 Configuration Commands 22

**traceroute6** 

## <span id="page-21-0"></span>**2.2.1. ping6**

## **Syntax**

To test host accessibility and network connectivity, run the following command. After the ping command is run, an ICMP request message is sent to the destination host, and then the destination host returns an ICMP response message.

**ping6** *host* [**-a**] [**-l** *length*] [-**n** *number*] [**-v**] [**–w** *waittime*] [**-b** *internal*]

## **Parameter**

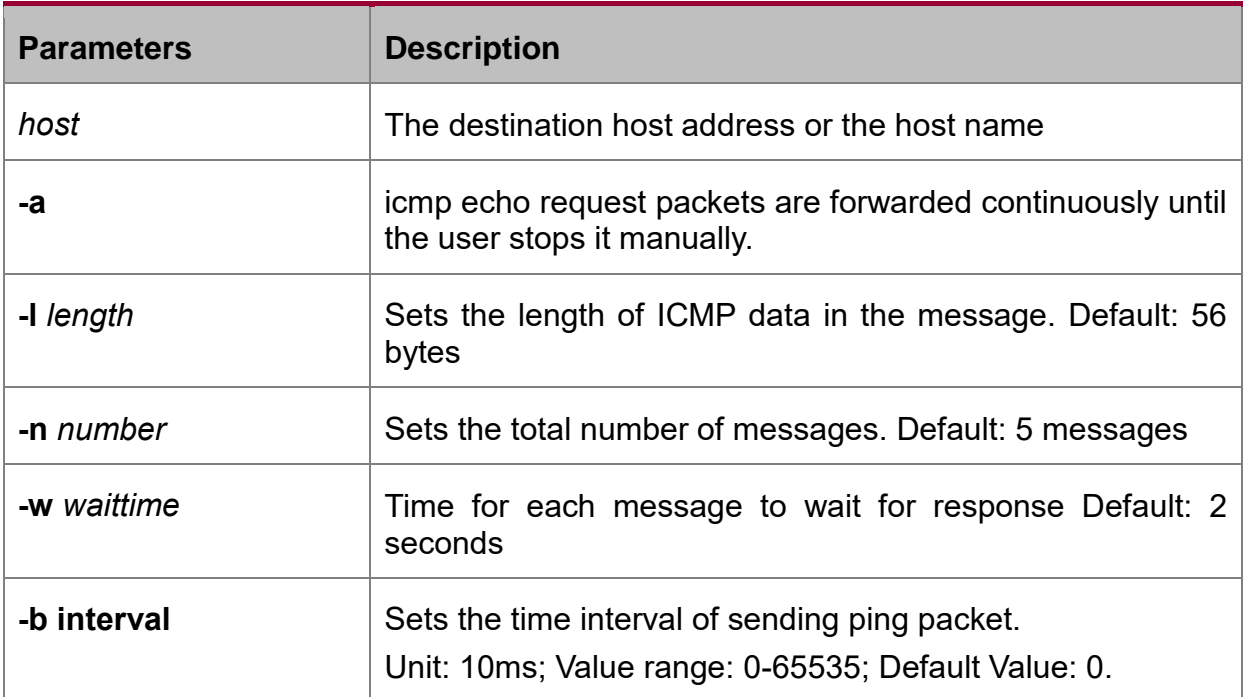

## **Command Mode**

EXEC and global configuration mode

## **Usage Guidelines**

Press the Q key to stop the ping command.

Simple output is adopted by default.

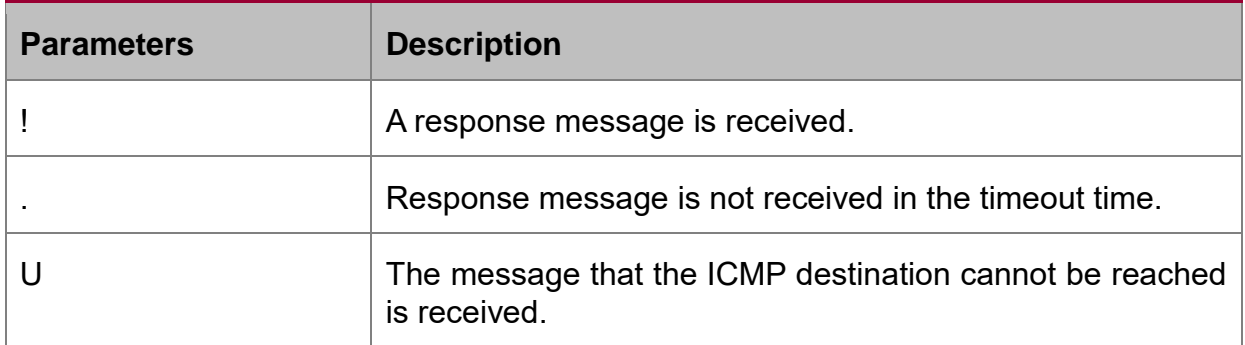

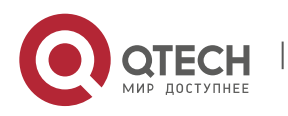

#### IPv6 Configuration Commands

CHAPTER 2. IPv6 Configuration Commands 23

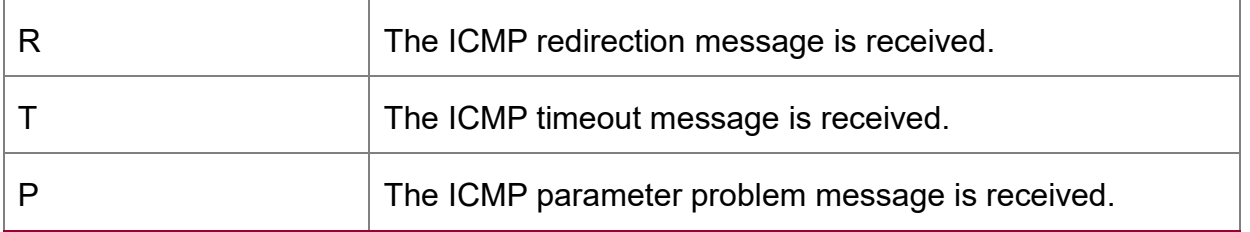

#### The statistics information is exported:

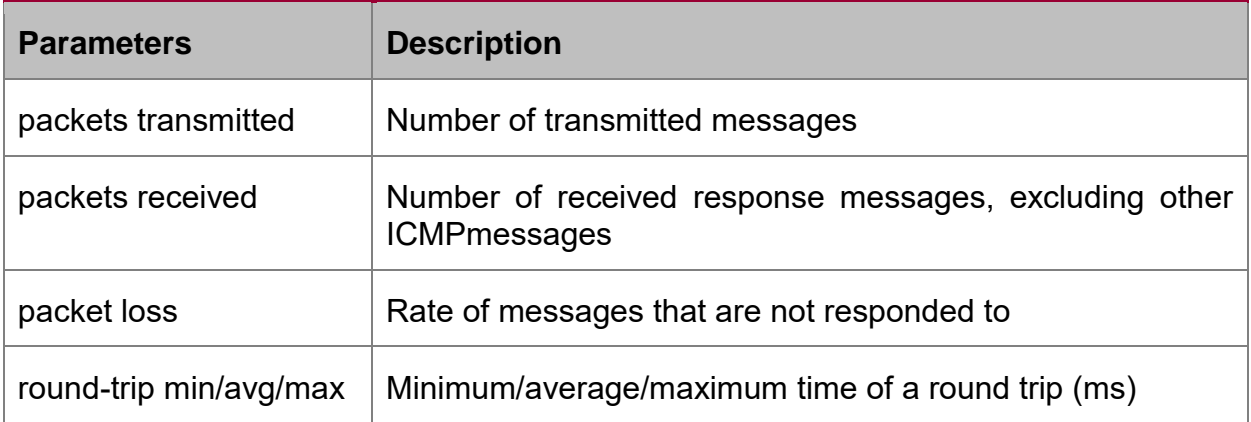

The routing OLT supports the destination address to be link-local address or the multicast address. When ping this address, the vlan port must be specified at the end and forward ICMP packets on the specified port. The routing OLT is to export the addresses of all response hosts.

## **Example**

switch#ping6 2008::2 -l 10000 -n 30

PING 2008::2 (2008::2): 10000 data bytes

!!!!!!!!!!!!!!!!!!!!!!!!!!!!!!

--- 2008::2 ping6 statistics ---

30 packets transmitted, 30 packets received, 0% packet loss

round-trip min/avg/max =  $0/1/20$  ms

ping multicast address:

switch#ping6 ff02::1 vlan 1 -n 2

PING 1 (FF02:1B::1): 56 data bytes

Reply to request 0 from FE80::2E0:FFF:FEDB:583F, <10 ms

Reply to request 0 from FE80::1EAF:F7FF:FE35:D02A, 10 ms

Reply to request 1 from FE80::2E0:FFF:FEDB:583F, <10 ms

Reply to request 1 from FE80::1EAF:F7FF:FE35:D02A, 10 ms

## <span id="page-22-0"></span>**2.2.2. traceroute6**

## **Syntax**

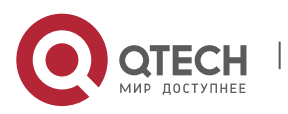

To detect which routes have already reached the destination, run the following command.

You can transmit to the destination the UDP packets (or ICMP ECHO packets) of different TTLs to confirm which routes have come to the destination. Each router on this path has to deduct 1 from the TTL value before forwarding ICMP ECHO packets. Speaking from this aspect, TTL is an effective hop count. When the TTL value of a packet is deducted to zero, the router sends back to the source system the ICMP timeout message. Send the first response packet whose TTL is 1 and send TTL plus 1 subsequently until the target reaches to the max TTL.

By checking the ICMP timetout message sent back by inter medial routers, you can confirm the routers. At the arrival of the destination, the traceroute sends a UPD packet whose port ID is larger than 30000; the destination node hence can only transmit back a Port Unreachable ICMP message. This reception of this message means the arrival of destination.

traceroute6 host [-i source-ip-address] [-p port-number] [-q probe-count] [-t ttl] [-w waittime] [-x icmp]

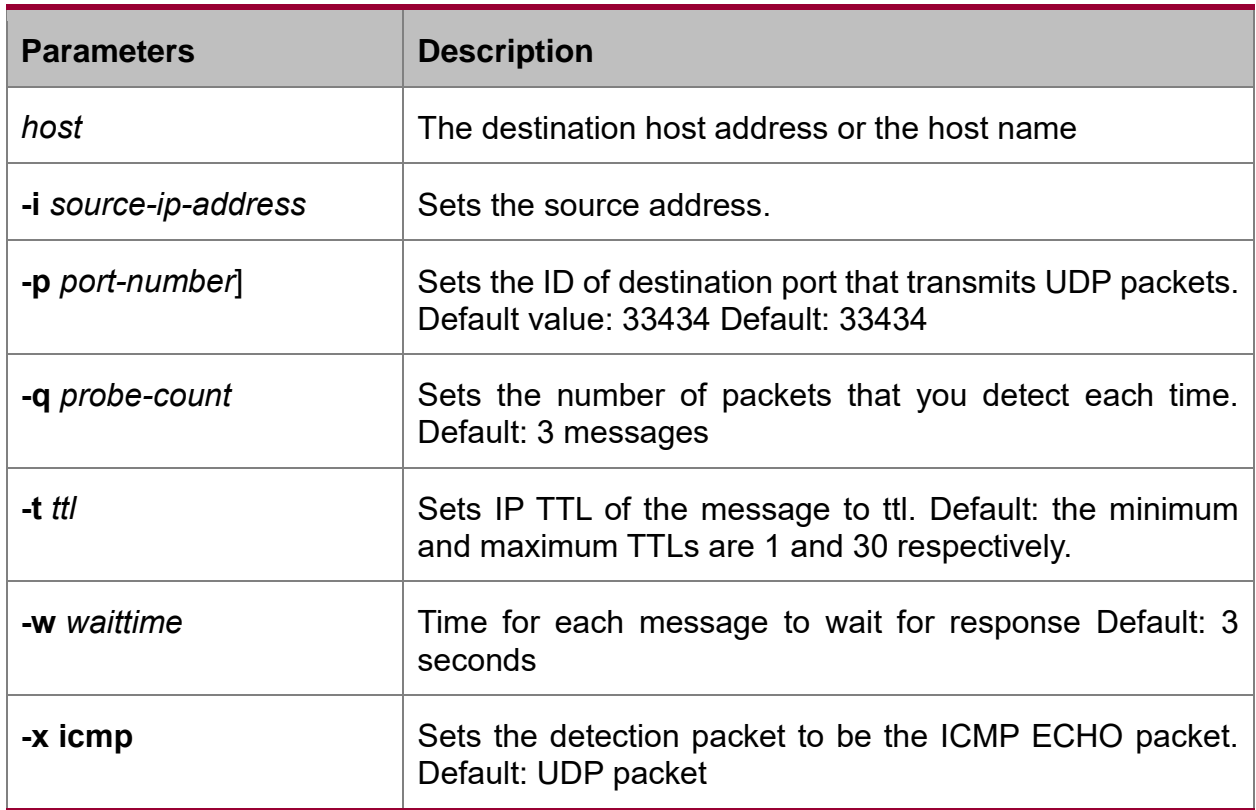

## **Parameters**

#### **Command Mode**

EXEC and global configuration mode

## **Usage Guidelines**

The UDP packet is used for detection by default, but you can run  $-x$  icmp to replace it with ICMP ECHO for detection.

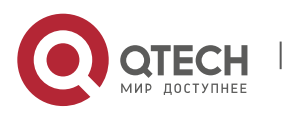

If you want to stop traceroute, press q or Q. By default, the simple output information is as follows.

Simple output is adopted by default.

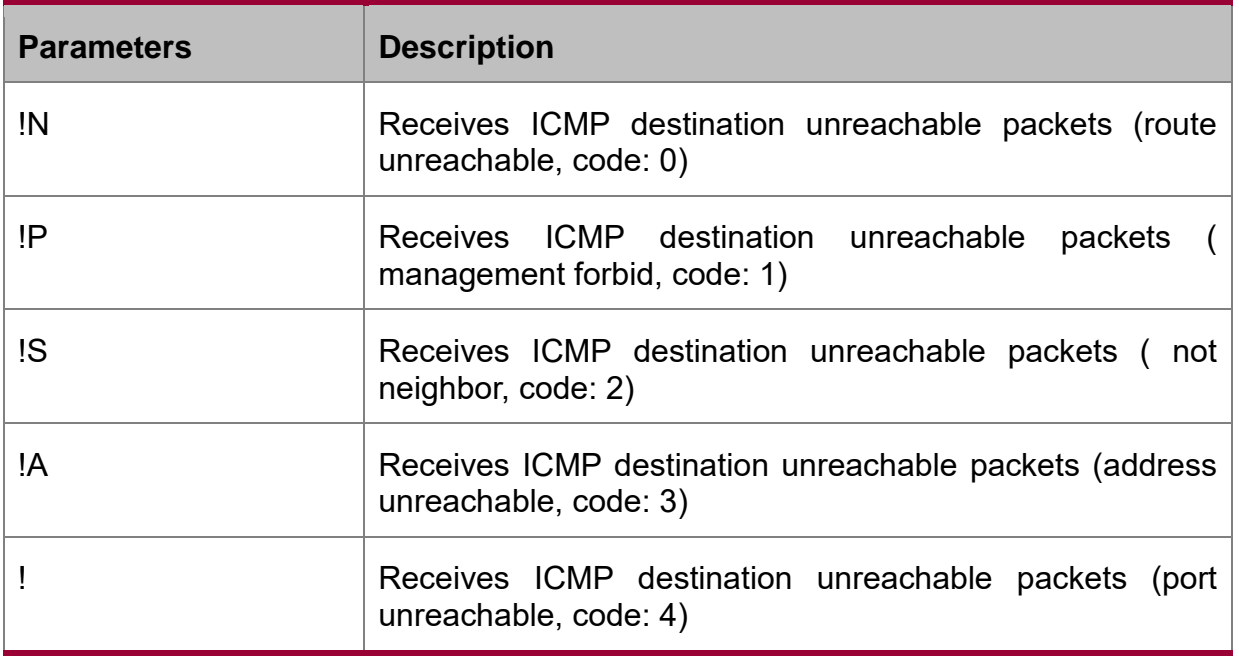

The statistics information is exported:

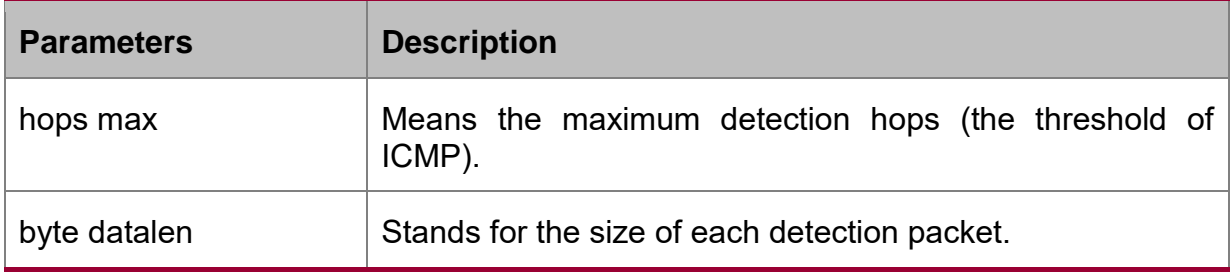

## **Example**

switch#traceroute6 2008::2

tracert6 to 2008::2, 30 hops max, 12 byte datalen

1 2008::2 0 ms \* 0 ms

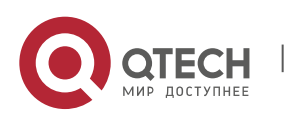

# <span id="page-25-0"></span>**CHAPTER 3 RTV6 CONFIGURATION COMMANDS**

# <span id="page-25-1"></span>**3.1. rtv6 Configuration Commands**

- debug ipv6 routing
- ipv6 route default
- **i** ipv6 route equal-cost-paths
- **i** ipv6 route max-number
- ipv6 route
- **show ipv6 route**
- u ipv6 exf
- debug ipv6 fib exf
- ipv6 unicast-routing

## <span id="page-25-2"></span>**3.1.1. debug ipv6 routing**

### **Syntax**

To trace ipv6-routing process, run **debug ipv6 routing**. To disable this feature, use the no form of the command.

debug ip routing [ message | search | timer ]

no debug ip routing [ message | search | timer ]

## **Parameter**

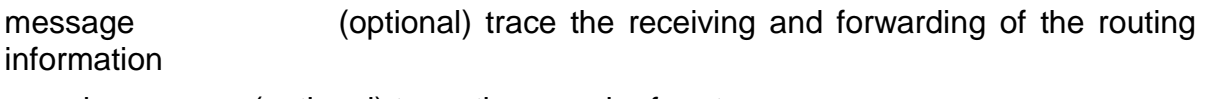

search (optional) trace the search of route

timer (optional) trace routing clock information

## **Default value**

No default behavior or values.

## **Command Mode**

EXEC

## **Usage Guidelines**

This command can be used to trace the main procedures of RIPNG.

## **Example**

The following example shows the routing processing information.

Add an ipv6 address to interface e0/1

Router#debug ipv6 routing

2004-1-1 22:53:50 Rtv6: Receive msg NSM\_MSG\_ADDR\_ADD[e0/1: aid=0, net=fc01::1/64] from Ipv6.

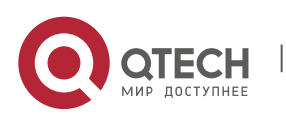

IPv6 Configuration Commands CHAPTER 3. rtv6 Configuration Commands 27

2004-1-1 22:53:50 Rtv6: Send msg NSM\_MSG\_ADDR\_ADD[e0/1: aid=0, net=fc01::1/64] to PMs.

2004-1-1 22:53:50 Rtv6: Receive msg NSM\_MSG\_ROUTE\_ADD[fc01::1/128] from PM Direct.

2004-1-1 22:53:50 Rtv6: Direct add fc01::1/128 to main routing table.

2004-1-1 22:53:50 Rtv6: Send msg NSM\_MSG\_ROUTE\_CHG\_NOTIFY[Add : fc01::1/128] to PMs.

2004-1-1 22:53:50 Rtv6: Receive msg NSM\_MSG\_ROUTE\_ADD[fc01::/64] from PM Direct.

2004-1-1 22:53:50 Rtv6: Direct add fc01::/64 to main routing table.

2004-1-1 22:53:50 Rtv6: Send msg NSM\_MSG\_ROUTE\_CHG\_NOTIFY[Add: fc01::/64] to PMs.

### **Related Commands**

None

## <span id="page-26-0"></span>**3.1.2. ipv6 route default**

### **Syntax**

To configure ipv6 default route, **runipv6 route default**. To disable this feature, use the no form of the command.

**ipv6 route default** [ Ethernet | Serial | Null | X:X:X:X:X]

## **no ipv6 route default**

## **Parameter**

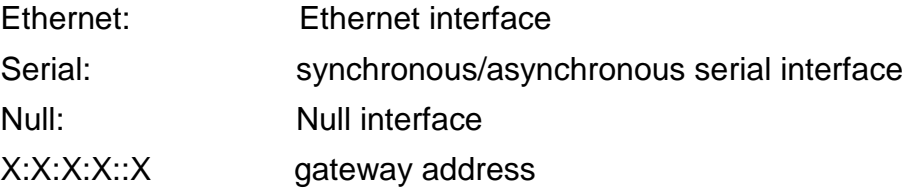

#### **Default value**

No default behavior or values.

## **Command mode**

Global configuration

## **Usage Guidelines**

No default behavior or values.

## **Example**

None

## **Related Commands**

None

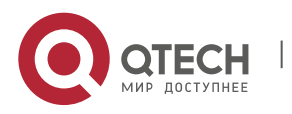

# <span id="page-27-0"></span>**3.1.3. ipv6 route equal-cost-paths**

#### **Syntax**

To configure the equivalent maximum item of ipv6 route equal-cost-paths, run **ipv6 route equal-cost-paths**. To delete the configuration, run the no form of the command.

**ipv6 route equal-cost-paths** *value*

**no ipv6 route equal-cost-paths**

#### **Parameter**

*value* corresponding items(<1~6>)

### **Default value**

The equivalent routing items are 6

#### **Command mode**

Global configuration

#### **Usage Guidelines**

None

#### **Example**

None

## **Related Commands**

None

#### <span id="page-27-1"></span>**3.1.4. ipv6 route max-number**

#### **Syntax**

To configure the maximum routing item, run **ipv6 route max-number**. To disable this feature, use the no form of the command.

pv6 route max-number {*value1* | static *value2* | dynamic *value3* }

#### **Parameter**

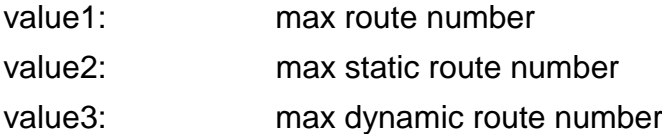

#### **Default value**

The maximum route number is 128000.

The maximum static route number is 10000.

The maximum dynamic route number is 64000.

### **Command mode**

Global configuration

#### **Usage guidelines**

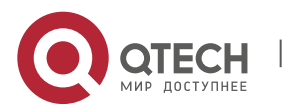

IPv6 Configuration Commands CHAPTER 3. rtv6 Configuration Commands 29

None

**Example**

None

#### **Related commands**

None

## <span id="page-28-0"></span>**3.1.5. ipv6 route**

### **Syntax**

To configure the static route, run **ipv6 route**. To disable this feature, use the no form of the command.

**ipv6 route** *dest\_address* **{ Ethernet | Serial | Null |** *gateway\_address* **}** *[distance***]**

## **no ipv6 route**

## **Parameter**

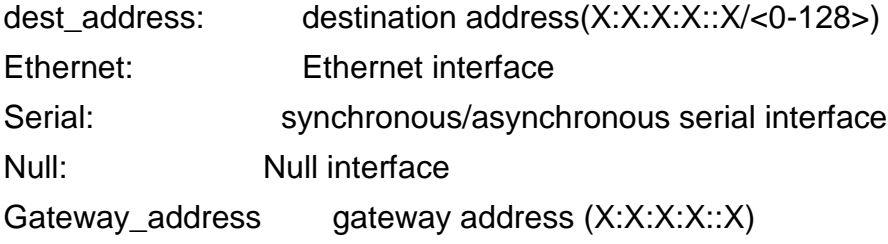

Distance: management distance

## **Default value**

No default behavior or values.

## **Command mode**

Global configuration

## **Usage guidelines**

None

## **Example**

None

## **Related commands**

None

## <span id="page-28-1"></span>**3.1.6. show ipv6 route**

## **Syntax**

To show the route details, run **show ipv6 route**.

**show ipv6 route [ all | bgp | connect | information | ospf | rip | static |summary |**  *dest\_address* **| <cr> ]**

## **Parameter**

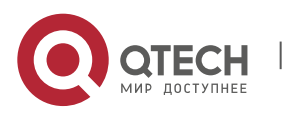

IPv6 Configuration Commands

CHAPTER 3. rtv6 Configuration Commands 30

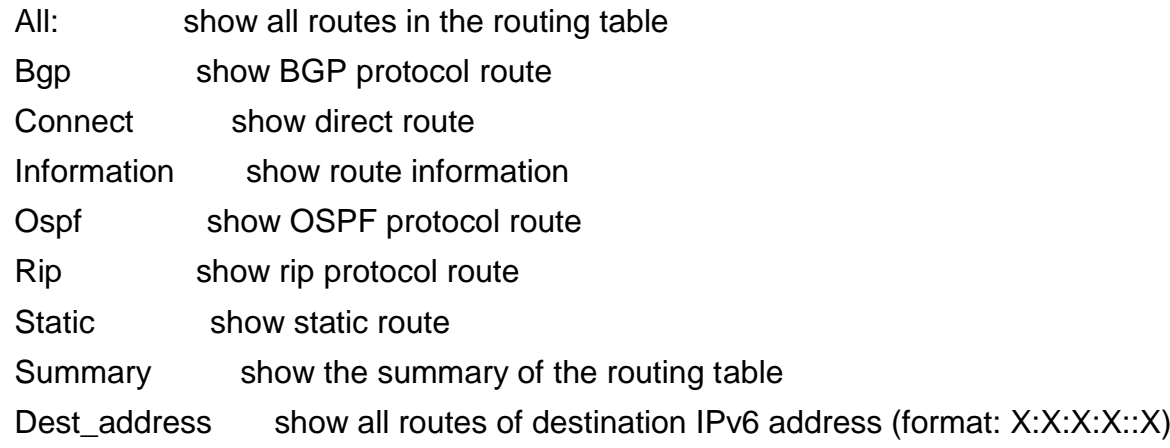

### **Default value**

No default behavior or values.

## **Command mode**

Global configuration, EXE

### **Usage guidelines**

None

## **Example**

None

#### **Related commands**

None

## **Example**

Switch#show ipv6 traffic

IPv6 statistics:

Rcvd: 0 total, 0 local destination

0 badhdrs, 0 badvers

0 tooshort, 0 toosmall, 0 toomanyhdrs

0 source-routed, 0 badscope

0 badopts, 0 unknowopts, 0 exthdrtoolong

0 fragments, 0 total reassembled

0 reassembly timeouts, 0 reassembly failures

Sent: 25 generated, 0 forwarded, 0 cant forwarded

0 fragmented into 0 fragments, 0 failed

0 no route

Mcast: 0 received, 25 sent

ICMP statistics:

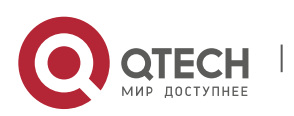

IPv6 Configuration Commands CHAPTER 3. rtv6 Configuration Commands 31

## Rcvd: 25 total, 0 format errors, 0 checksum errors

0 unreachable, 0 packet too big

0 time exceeded, 0 parameter problem

0 echos, 0 echo replies

0 membership query, 0 membership report, 0 membership reduction

0 Switch solicitations, 0 Switch advertisements

0 neighbor solicitations, 0 neighbor advertisements, 0 redirect

Sent: 0 total, 0 bandwidth limit

0 unreachable, 0 packet too big

0 time exceeded, 0 parameter problem

0 echos, 0 echo replies

0 membership query, 0 membership report, 0 membership reduction

0 Switch solicitations, 0 Switch advertisements

0 neighbor solicitations, 0 neighbor advertisements, 0 redirect

## **Related command**

## **clear ipv6 traffic**

## <span id="page-30-0"></span>**3.1.7. ipv6 exf**

## **Syntax**

To enable ipv6 hardware subnet routing function, run the following command. To return to the default setting, use the no form of this command.

## **ipv6 exf [ value ]**

## **[no] ipv6 exf**

## **Parameter**

Value: Auto-restart percentage of exf.

## **Default value**

Enabled (The default is 90)

## **Command mode**

Global configuration mode

## **Usage guidelines**

The command is used to enable IPV6 hardware subnet routing function. When the routing number exceeds the capacity of hardware table, the hardware table will be automatically shut down. Then, if the routing number continues to decrease to a number below value% of the hardware table capacity, the hardware table will be restarted automatically.

## **Example**

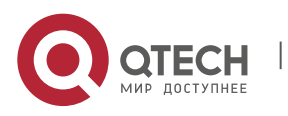

The following example shows how to enable IPV6 hardware subnet routing.

Switch\_config#ipv6 exf

## **Related commands**

None

## <span id="page-31-0"></span>**3.1.8. debug ipv6 fib exf**

## **Syntax**

To enable ipv6 exf, run the following command.

## **[no] debug ipv6 fib exf**

### **Parameter**

None

### **Default value**

Disabled

## **Command mode**

Management mode

### **Usage guidelines**

The command is used to show how rtv6 inform ipv6 to add and delete the hardware table.

#### **Example**

None

#### **Related command**

None

#### <span id="page-31-1"></span>**3.1.9. ipv6 unicast-routing**

#### **Syntax**

To enable ipv6 unicast routing function, run the following command.

## **[no] ipv6 unicast-routing**

## **Parameter**

None

#### **Default value**

Disabled

## **Command mode**

Global configuration mode

#### **Usage guidelines**

The command is used to inform other modules to enable ipv6 routing function. Generally speaking, this command is a precondition of ipv6 function.

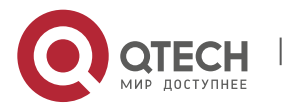

IPv6 Configuration Commands CHAPTER 3. rtv6 Configuration Commands 33

# **Example**

None

## **Related command**

None

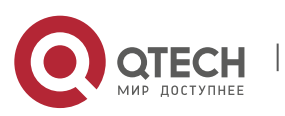